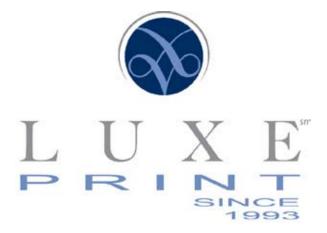

### Increasing PROFITS through CLIENT RETENTION and SALES INCENTIVES $^{igtriangleta}$

# YOUR ONLINE COUPON WEBSITE

Developed for the "Coupon Magazine" Owner

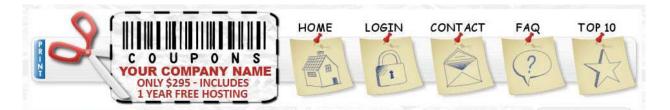

### **COUPON WEBSITE FEATURES**

#### Visitor Features (people looking for coupons to use)

- > Browse coupons by Country, State, City and Business
- > Advanced Search: search coupons based on keywords, State, City, Category or Business name
- > Add as many Coupons to the shopping Cart as you want
- > When Adding Coupons to the Cart you can View Cart and Click to visit Owners Business Page
- > Contact Business telephone, email link, Website Link or find Driving Directions
- > Print Selected Coupons added to your cart (opens new window)
- > Categories have numerical Values so you can find a Business's Full Page Ad and Coupons

#### Client Features (Your Advertising/Marketing Clients functions)

- > Your own Full Web Page Advertisement that can be edited
- > Html Editor for Bold, Italic and adding links
- > Create Unlimited Coupons
- > Barcode Generator
- > Edit and Delete Coupons
- > Add images to each individual coupon
- > Map Quest Directions to Business
- > Address and Contact Information
- > Business Description

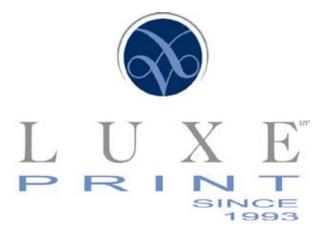

# Increasing PROFITS through CLIENT RETENTION and SALES INCENTIVES $^{\textcircled{R}}$

- > Logo Upload for your Advertisers web page/profile
- > Coupons appear on Main Ad/Business Page
- > Stats Coupon Views
- > Stats Coupon Print outs

#### Admin Features (Your "Back End" capabilities)

- > Complete and easy administration console
- > Add and Edit States, Cities, and Business Categories Manually or you can upload all the SQL files for all the US States, Cities and Categories
- HTML pages that can be edited to add your own Content or Banner areas located on Right Side or Bottom of Each Page
- > Limit image upload size
- > Barcode Generator
- > Create Custom headers & footers located in Header and Footer Files
- > Thru the maincontent.php you can limit how many Top coupons to be displayed on your front page.
- > Thru the maincontent.php you can add html to the main page.
- > Add Countries
- > Add Sub Categories
- > Manage Users

#### Manage Users

- > View Business Information
- > View Contact Information
- > View Coupons
- > Delete Users
- > Approve or Deny Coupons

#### Payment Gateways

- > PayPal
- > Google Checkout
- > Authorize.net
- > Stormpay (No longer supported due to the site not accepting new users)
- > Check, Money Order, Money Gram

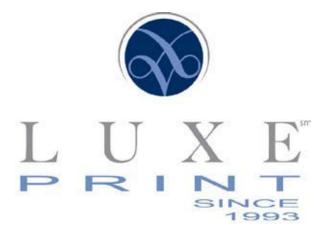

# Increasing PROFITS through CLIENT RETENTION and SALES INCENTIVES $^{igtted{R}}$

Settings Located in the Admin Panel uses only one Configuration file to update and make changes to your Coupon Site Default Settings.

- > Database Server
- > Database User
- > Database Password
- > Database Name
- > Site Name
- > Site Domain and Directory you want the Coupon program located at
- > Site Email Address
- > Maximum Size Image allowed
- > Allowed image formats (only supports .jpg)
- > PayPal Payment Email Address
- > Trial Period of Ads
- > Subscription Cost
- > Subscription Period in Days
- > Stormpay Payment Email Address
- Manual Payments (checks, money order, money gram) Email address you want for advertiser to send how they will pay for subscription to site

Coupon Branding Create your own text that you want to appear on each coupon printed

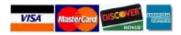

#### **Guaranteed Satisfaction**

LuxePrint.net 6860 Gulfport Boulevard, Ste 176, St. Petersburg, FL 33707 813.209.2191